## Borrow Licenses

Main Program Window > Ribbon Bar > File Menu > Options > Borrow Licenses

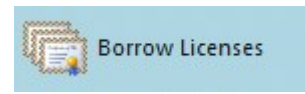

The command Borrow Licenses borrows licenses which are available from a license server. It opens the dialog Borrow Licenses.

Borrowing a license means that you can check out floating or named-user licenses from a license server to a local computer, for example a notebook, for a certain period of time. The checked-out licenses will then still be available on the local computer after disconnecting it from your computer network.

A borrowed license is borrowed from a license server computer via a special checkout process and is later used to run Plant Simulation on a client computer that is no longer connected to the license server.

- Select the expiration date at which the borrowed license will automatically be returned to the license server. Then this license will be available for all users again and will no longer be available on the local computer.
- Select the **base license** you would like to borrow. Note that you can only borrow one license at a time.
- Select one or more of the listed other licenses you would like to borrow. The expression in parenthesis starting with TN designates the product number of the respective feature.

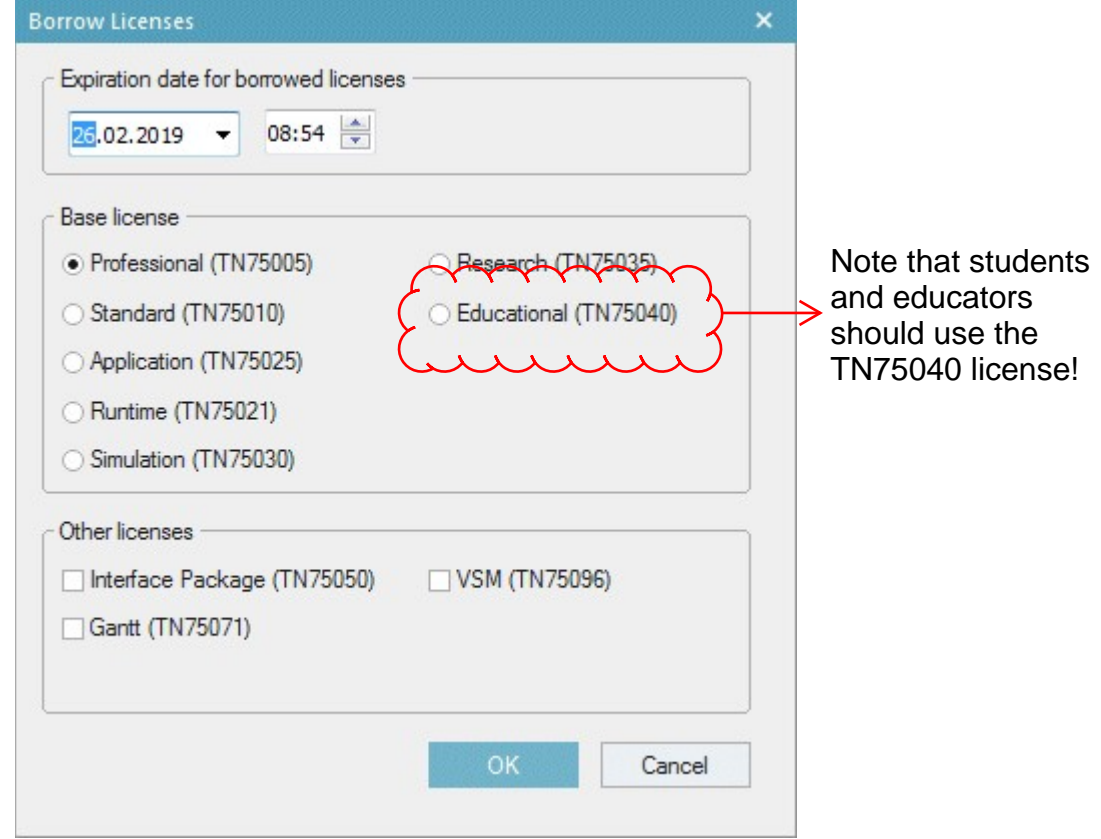

After you activated license borrowing, all licenses are borrowed, which will be used in your further work with Plant Simulation. Then these licenses are available on the local computer without requiring a connection with the license server.

 $\langle \ \rangle$ 

When you select the menu command Borrow Licenses while licenses are borrowed, Plant Simulation asks if you would like to return the borrowed licenses to the license server early, that is, before the borrowing period expires.

This command is only active if you did not obtain a license yet, i.e., before opening the first model. If you opened a model, you have to exit Plant Simulation and restart it before you can borrow licenses. It does not suffice to just close the model.

## Related Topics

Tab License Licensing Plant Simulation